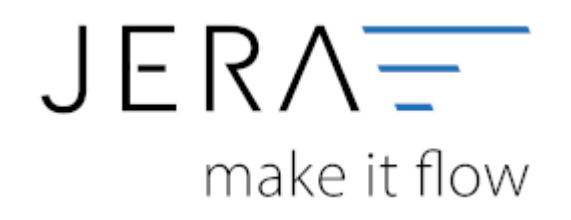

#### **Jera Software GmbH**

Reutener Straße 4 79279 Vörstetten

# **Inhaltsverzeichnis**

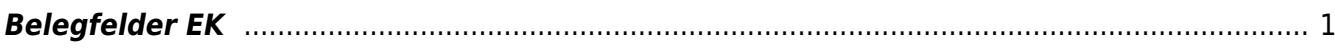

## <span id="page-2-0"></span>**Belegfelder EK**

(Finden Sie im Menü unter Setup / Fibu / Belegfelder EK)

Bitte beachten Sie: Diese Funktion ist nur in der **Ultimate** Version verfügbar

Hier können Sie den Inhalt der Belegfelder für den Einkauf festlegen.

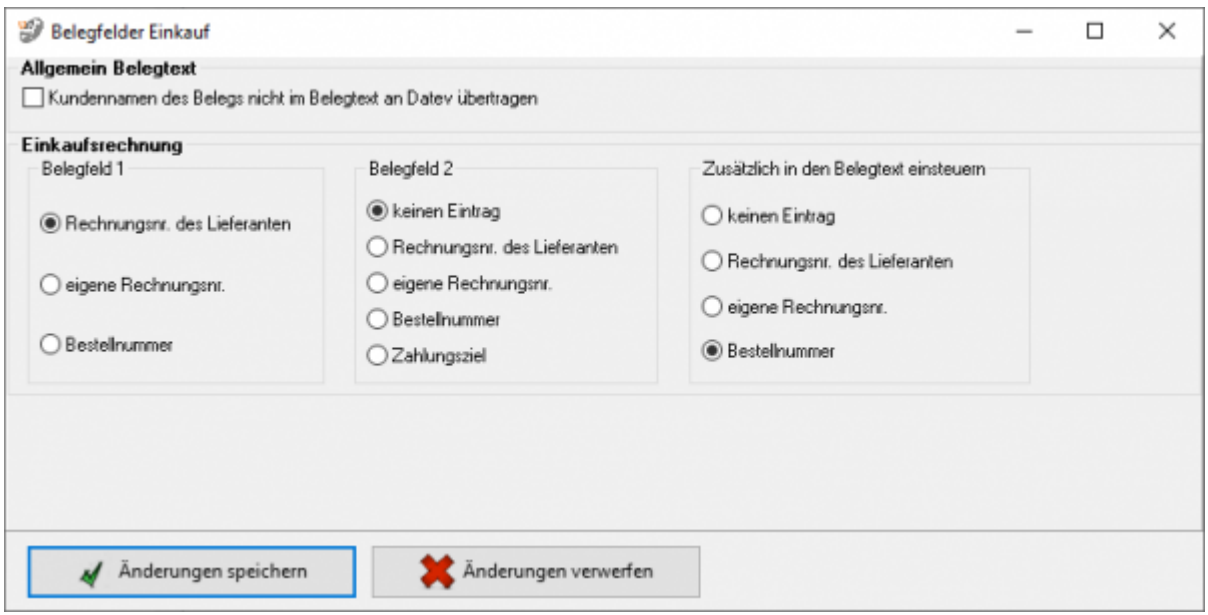

## **Allgemein Belegtext:**

Falls die Kundennamen des Beleges nicht im Belegtext an Datev übertragen werden sollen, bitte den entsprechenden Haken setzen.

### **Einkaufsrechnungen:**

Legen Sie bitte hier den Inhalt der Belegfelder 1 und 2 fest. Erwartet Ihr DATEV-Mandant im Belegfeld 2 das Zahlungsziel, sollten Sie nur "kein Eintrag" oder "Zahlungsziel" für das Belegfeld 2 wählen. Das Zahlungsziel wird nur dann übergeben, wenn auch ein Zahlungsziel in Tagen in der JTL-Warenwirtschaft hinterlegt ist. Das Zahlungsziel wird in Form eines Datums an DATEV übergeben. Es errechnet sich aus dem Belegdatum + Zahlungsziel. Zusammen mit der Übertragung der Bankdaten, können Sie den Bankeinzug der Rechnungen im DATEV durchführen. Außerdem können Sie verschiedene zusätzliche Informationen in den Belegtext einsteuern. Setzen Sie hierzu den Radiobutton auf den gewünschten Wert.

## **Weiter zu: [EU und Drittland](http://wiki.fibu-schnittstelle.de/doku.php?id=jtl:datev:setup:eu_und_drittland_menu)**

#### **Zurück zu: [Belegfelder Verkauf](http://wiki.fibu-schnittstelle.de/doku.php?id=jtl:datev:setup:belegfelder_menu)**

From:

<http://wiki.fibu-schnittstelle.de/> - **Dokumentation Fibu-Schnittstellen der Jera GmbH**

Permanent link:

 $\pmb{\times}$ **[http://wiki.fibu-schnittstelle.de/doku.php?id=jtl:datev:setup:belegfelder\\_menu\\_purchase](http://wiki.fibu-schnittstelle.de/doku.php?id=jtl:datev:setup:belegfelder_menu_purchase)**

Last update: **2020/02/20 09:06**